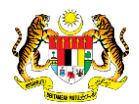

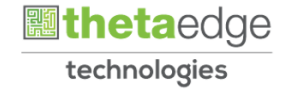

# SISTEM PERAKAUNAN AKRUAN KERAJAAN NEGERI (iSPEKS)

# USER MANUAL

# Carian Batas Perbelanjaan Mengurus Threshold

# (BAJET)

Untuk

JABATAN AKAUNTAN NEGARA MALAYSIA

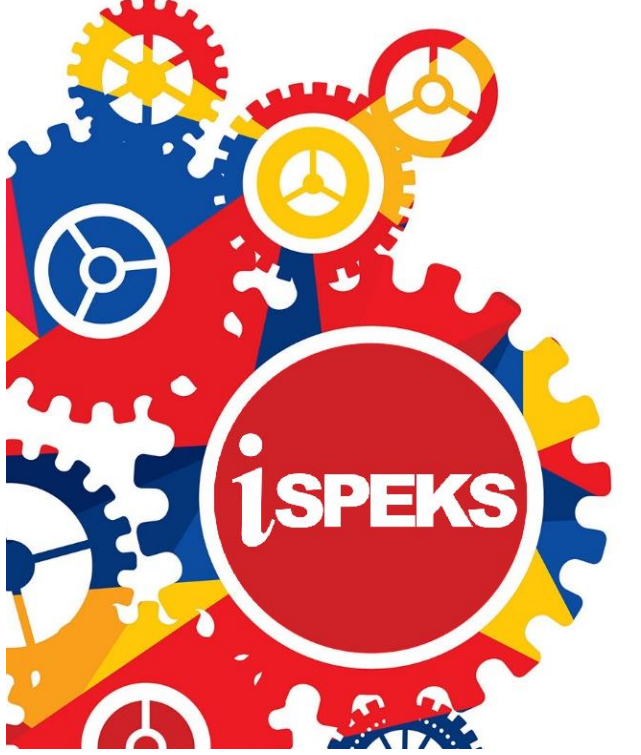

**TERHAD** 

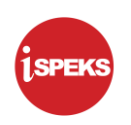

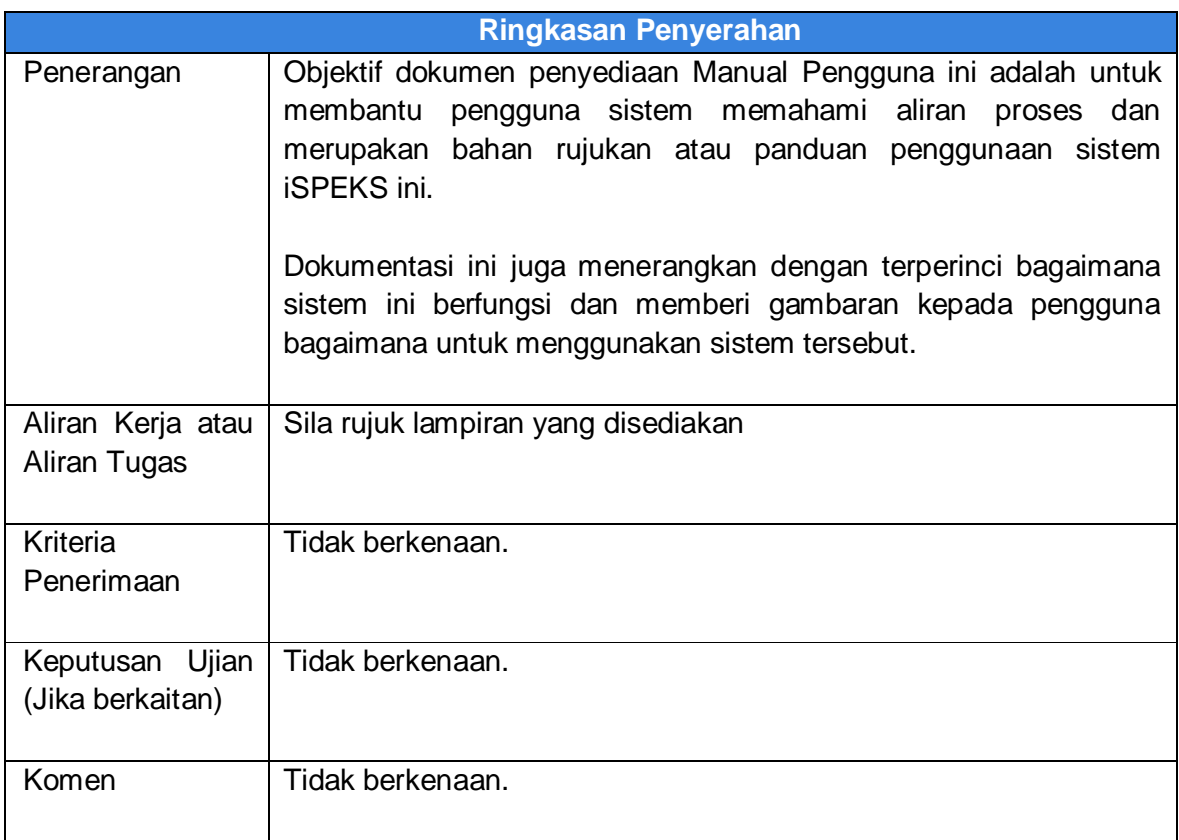

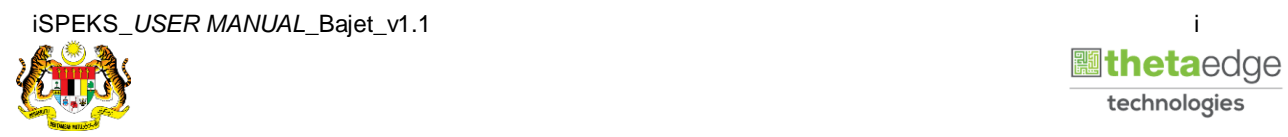

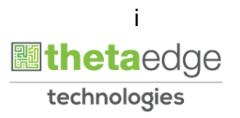

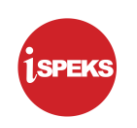

# **Pentadbiran dan Pengurusan Dokumen**

### **Semakan Dokumen**

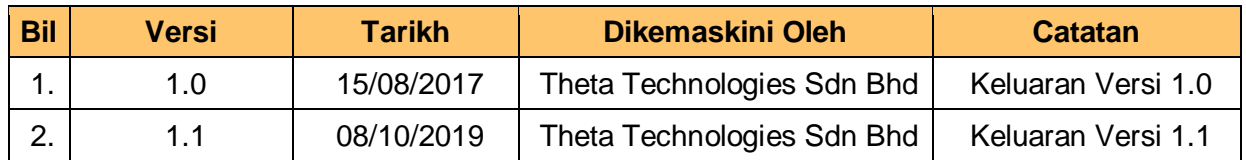

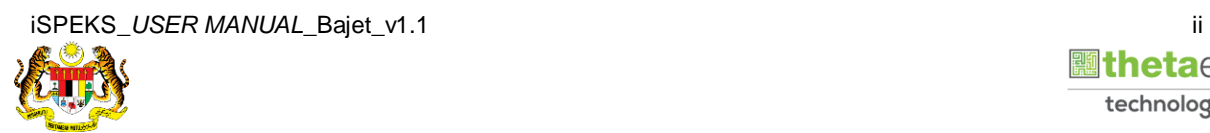

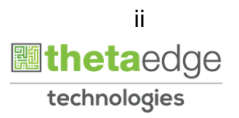

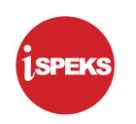

### **ISI KANDUNGAN**

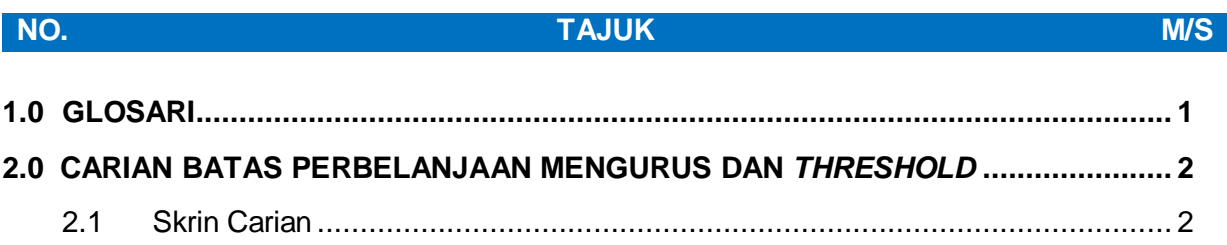

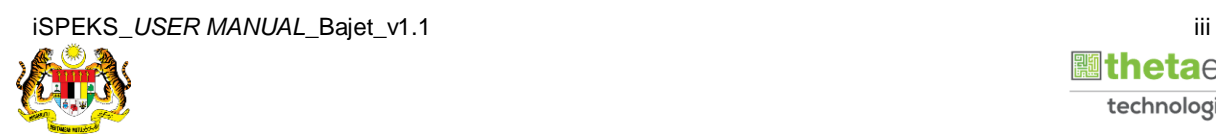

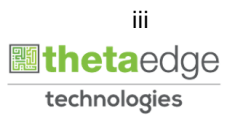

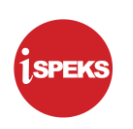

# <span id="page-4-0"></span>**1.0 GLOSARI**

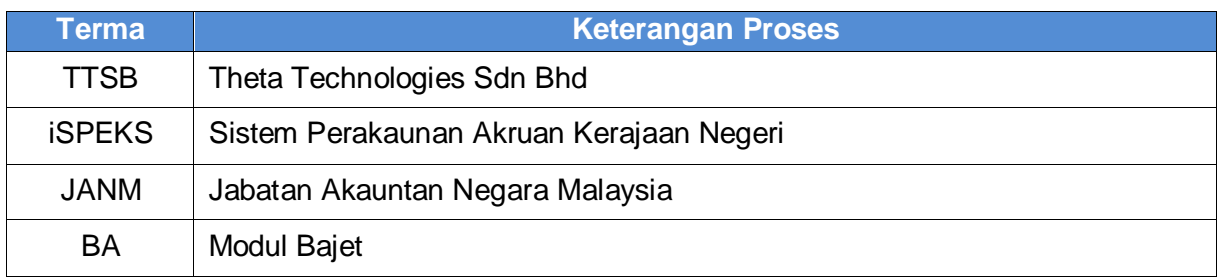

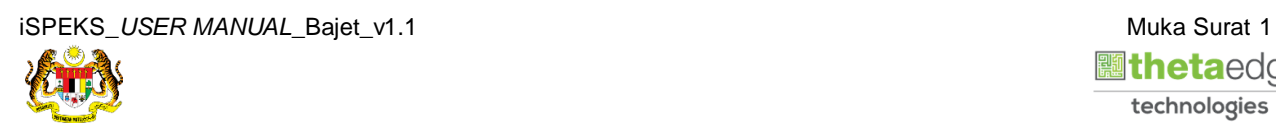

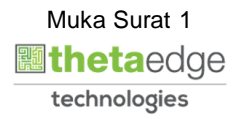

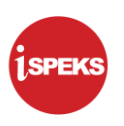

# <span id="page-5-0"></span>**2.0 SKRIN CARIAN BATAS PERBELANJAAN MENGURUS DAN** *THRESHOLD*

Skrin ini digunakan untuk membuat carian maklumat Batas Perbelanjaan Mengurus dan *Threshold*.

## <span id="page-5-1"></span>**2.1 Skrin Carian**

Pegawai boleh membuat carian bagi mencari maklumat Batas dan Perubahan Batas Perbelanjaan Mengurus dan *Threshold*

### **1.** Skrin **Log Masuk** dipaparkan.

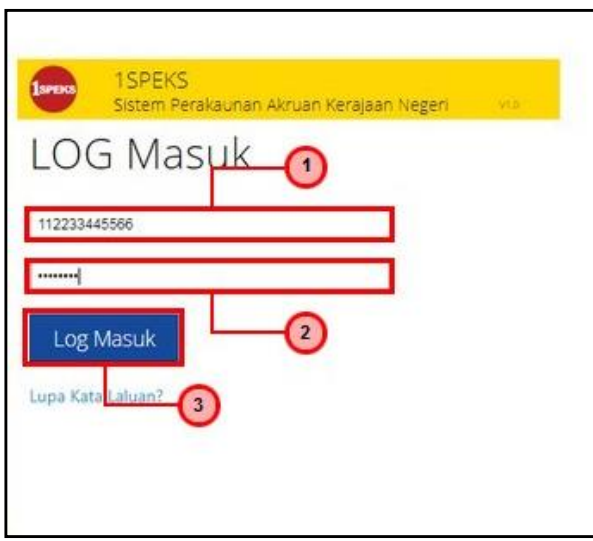

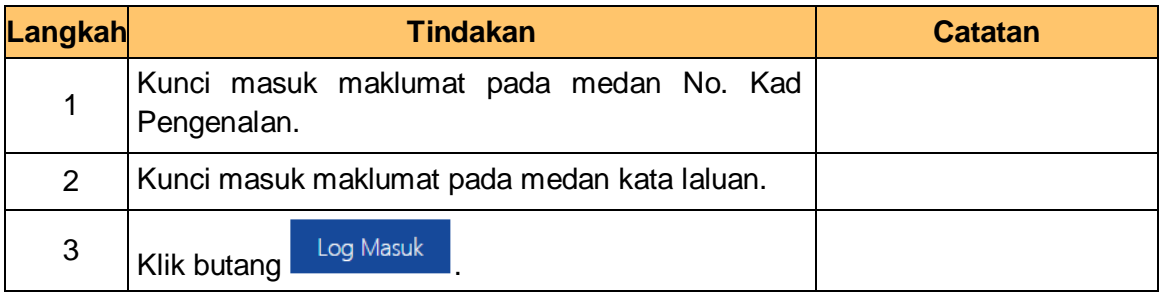

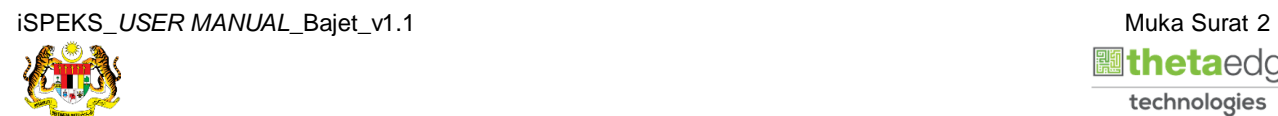

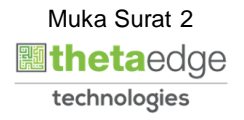

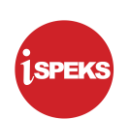

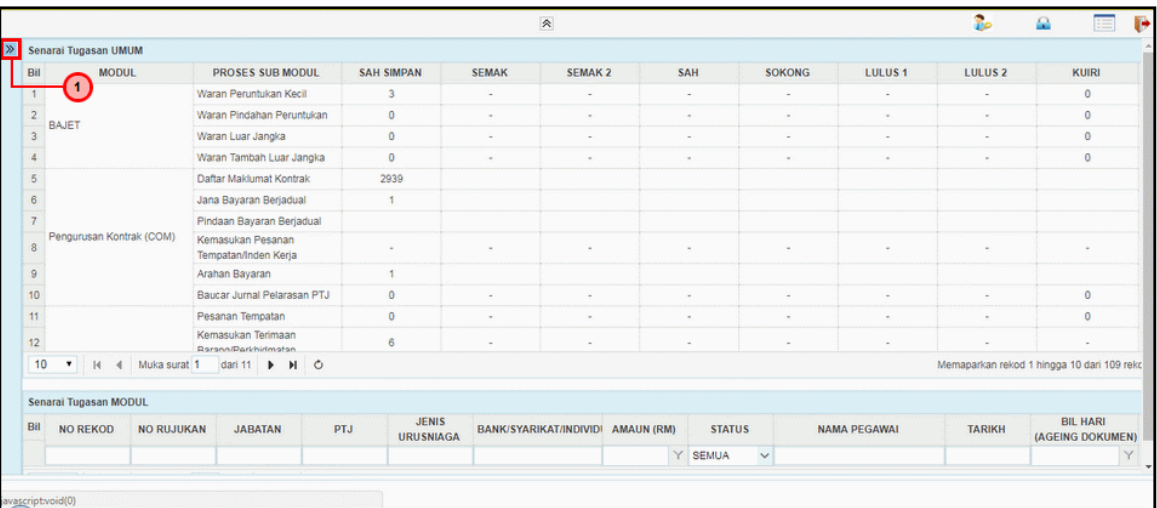

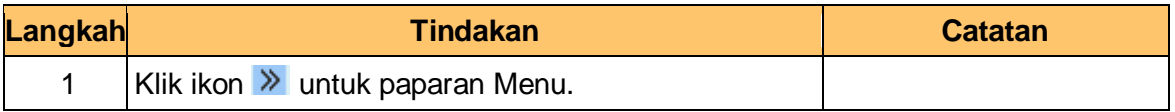

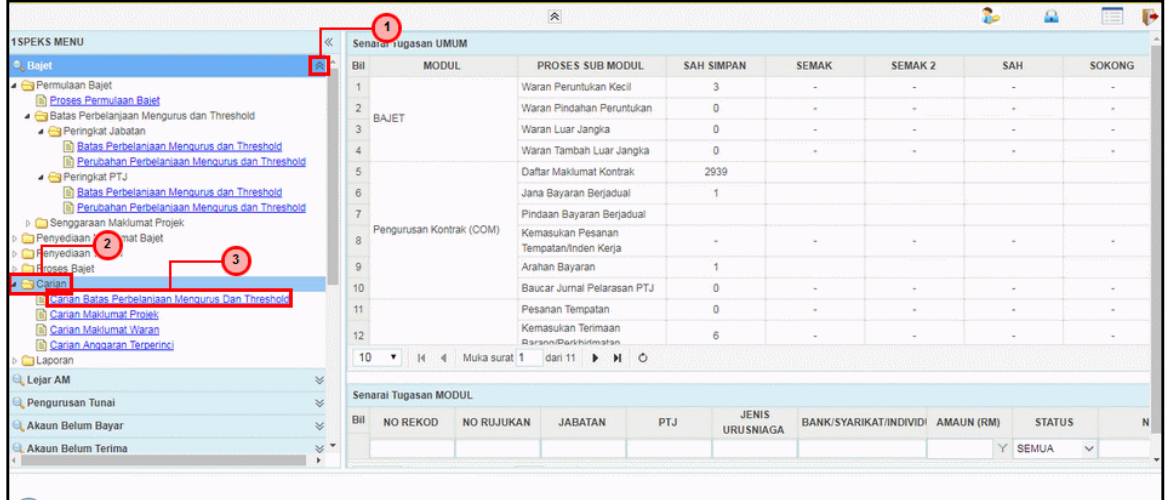

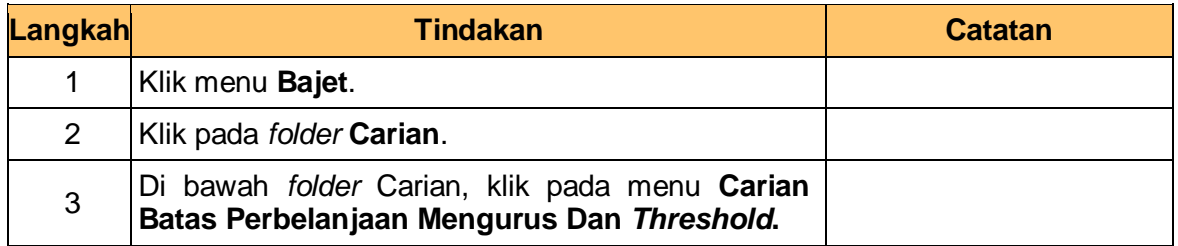

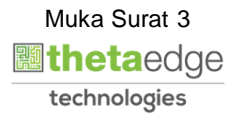

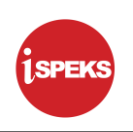

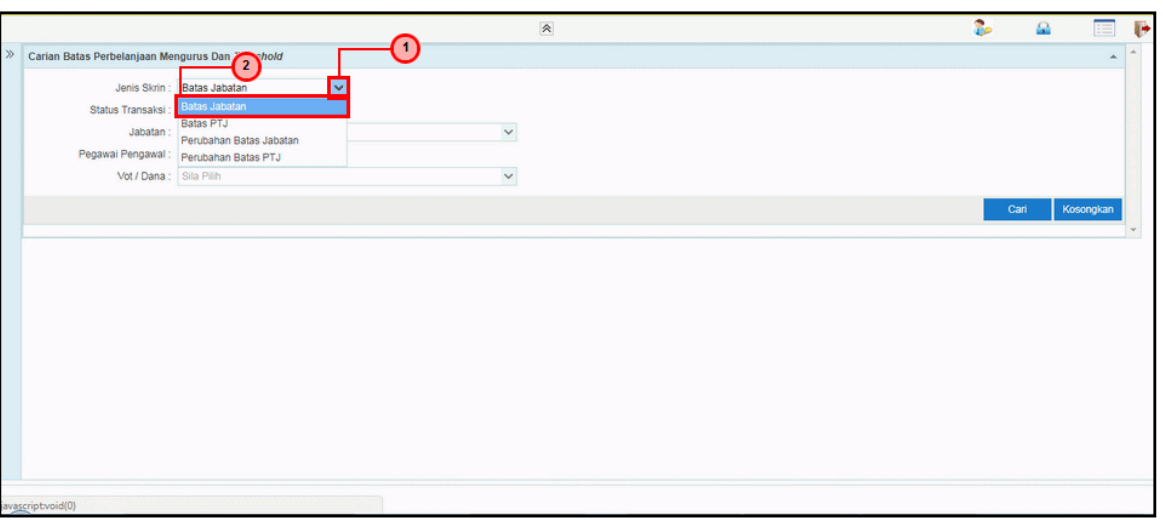

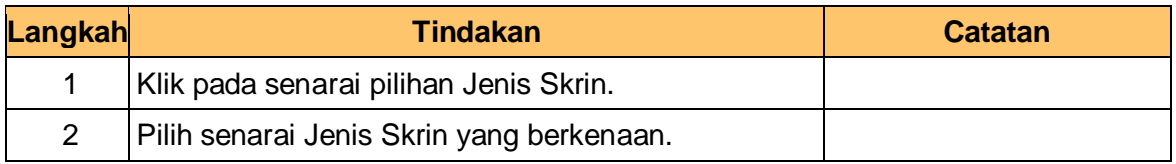

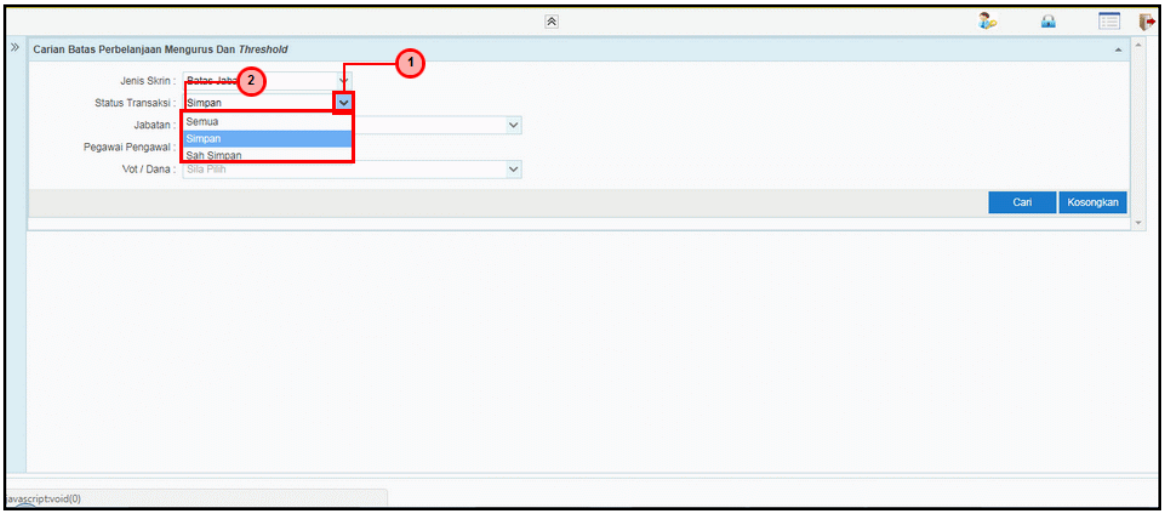

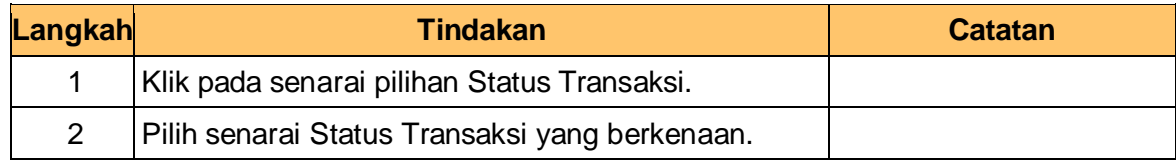

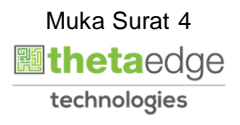

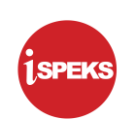

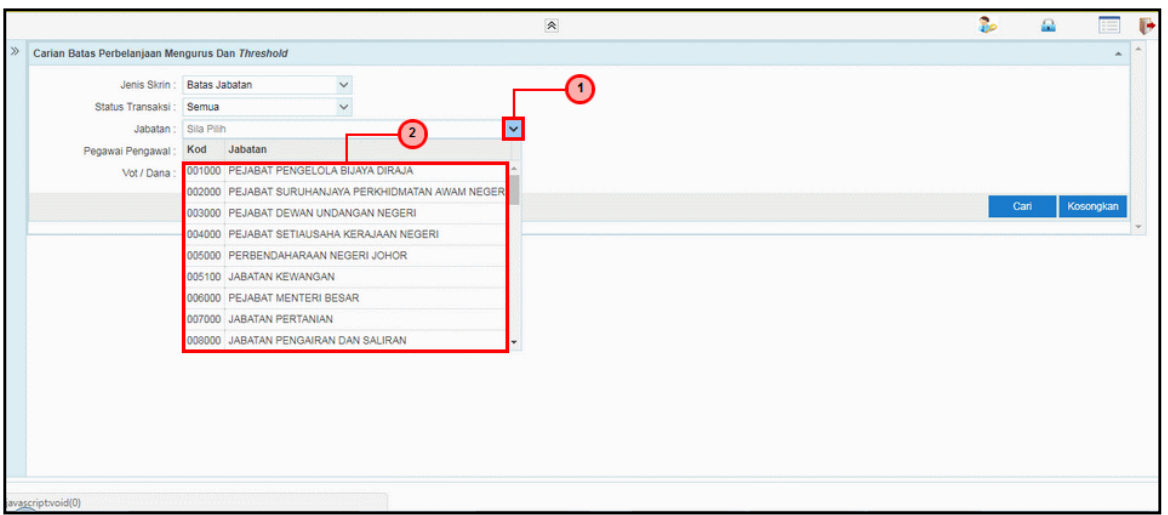

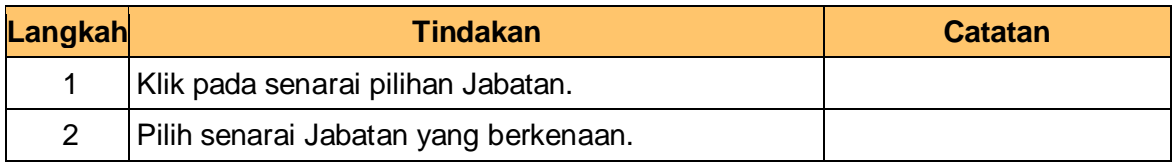

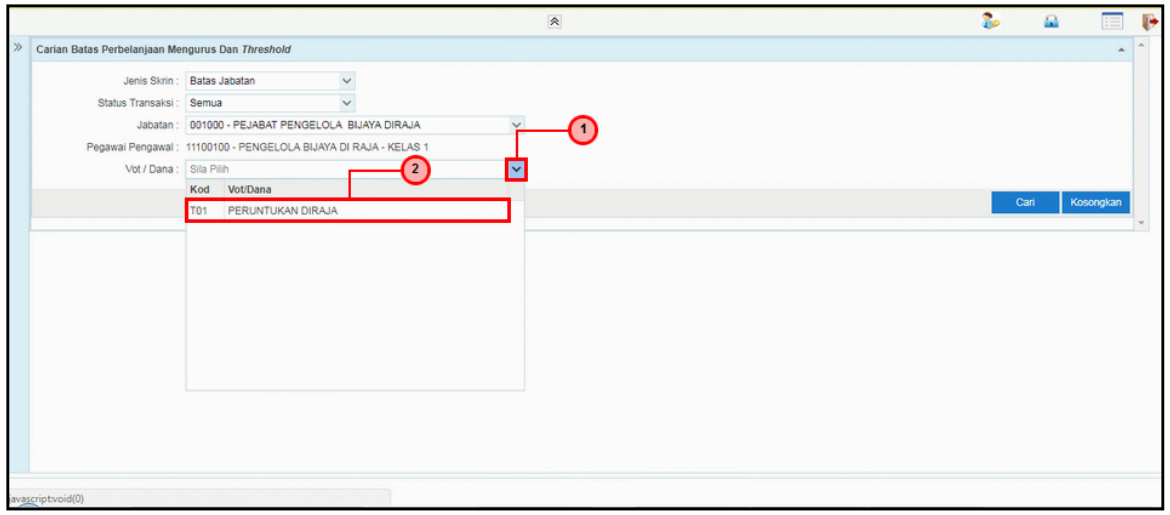

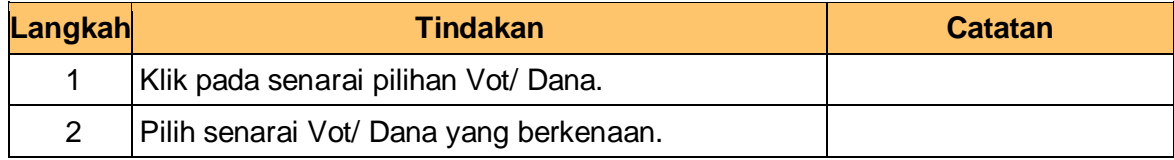

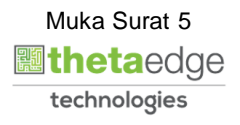

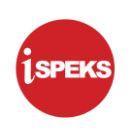

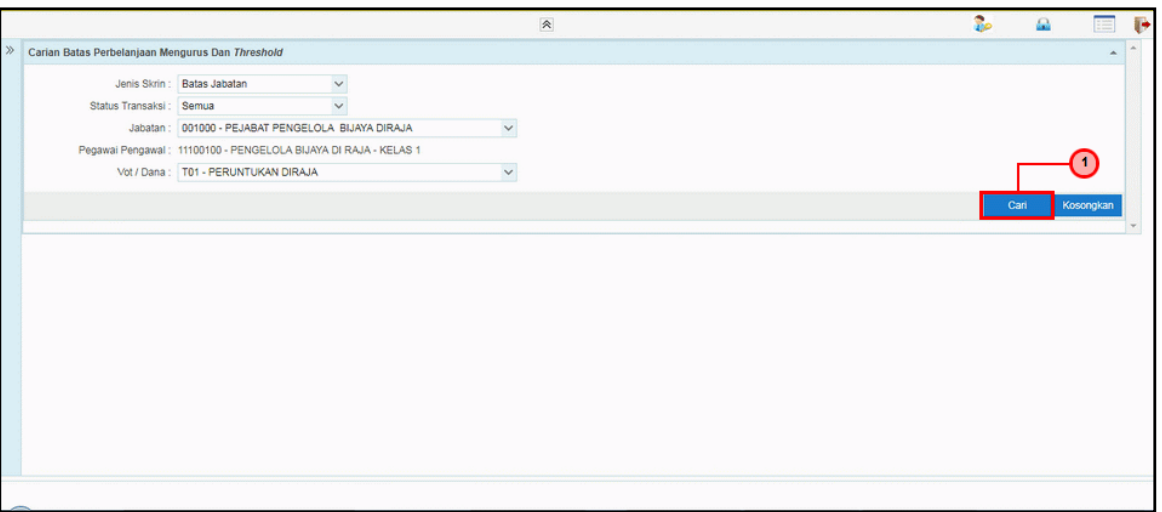

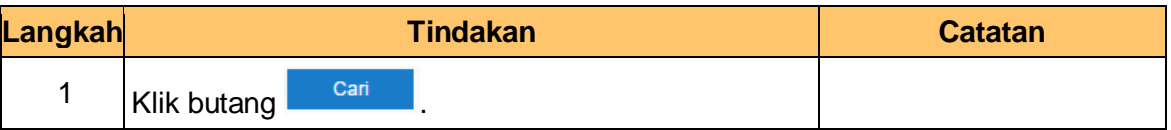

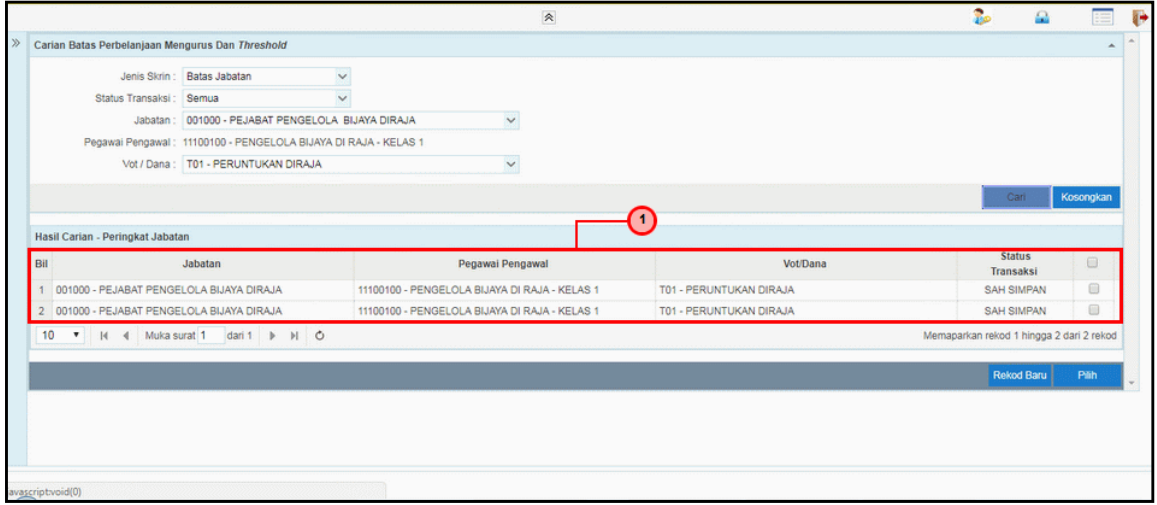

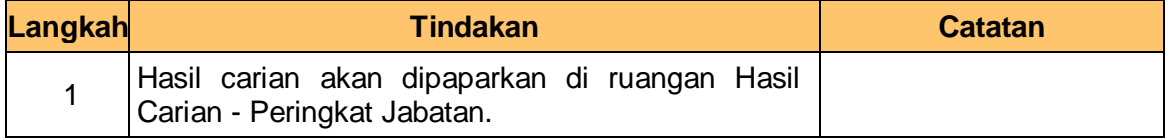

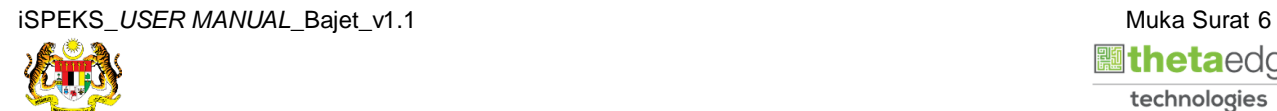

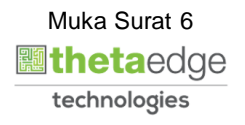

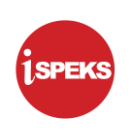

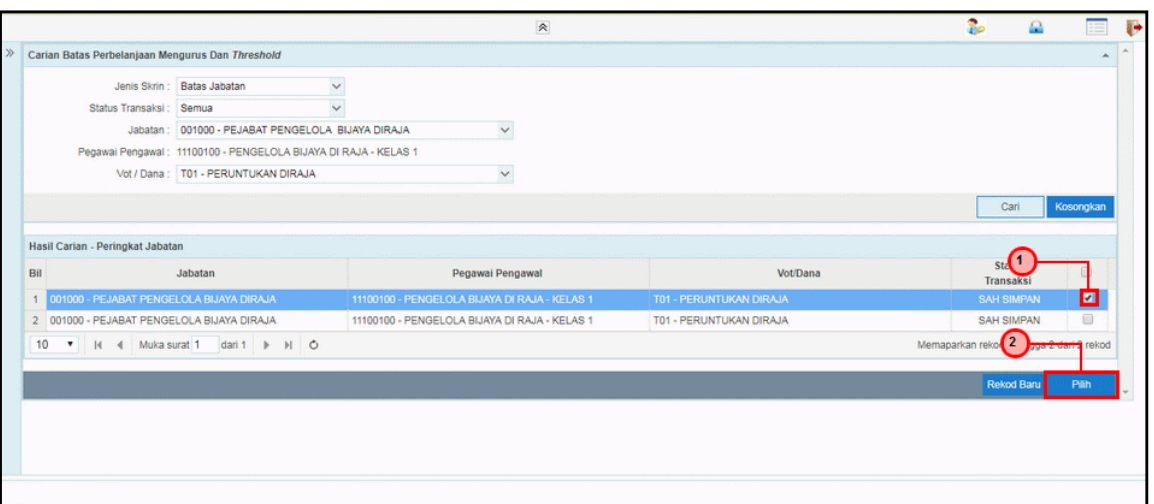

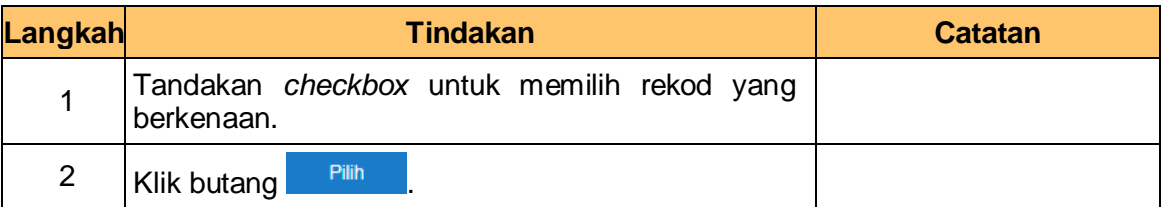

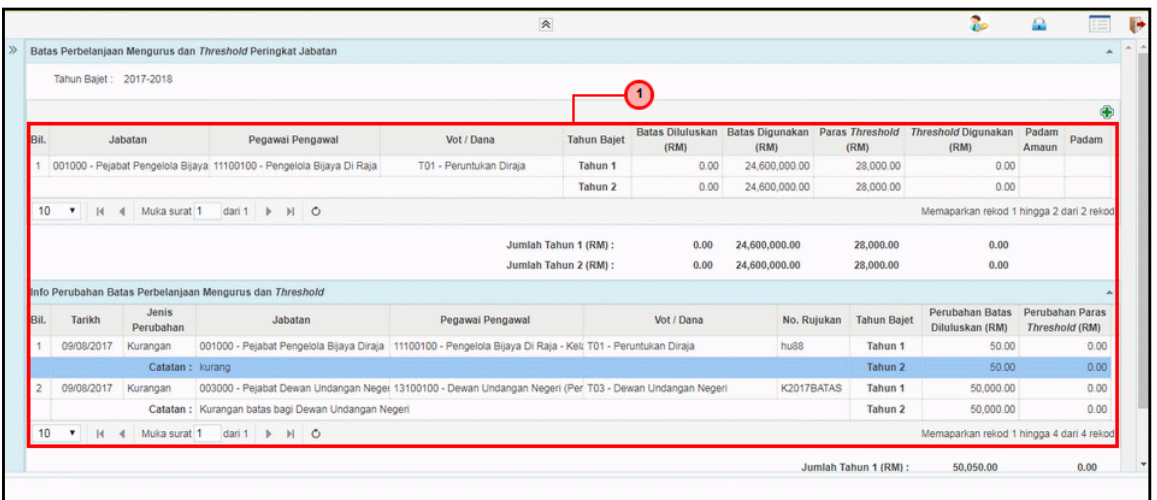

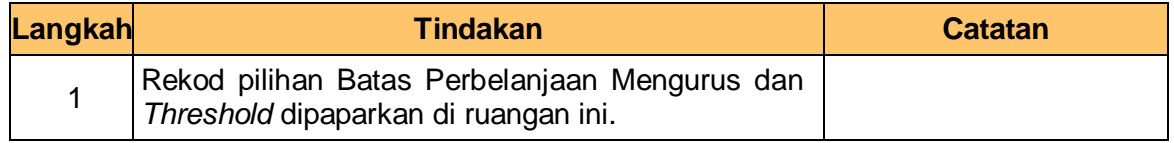

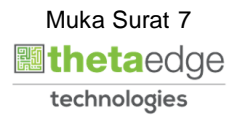

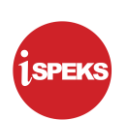

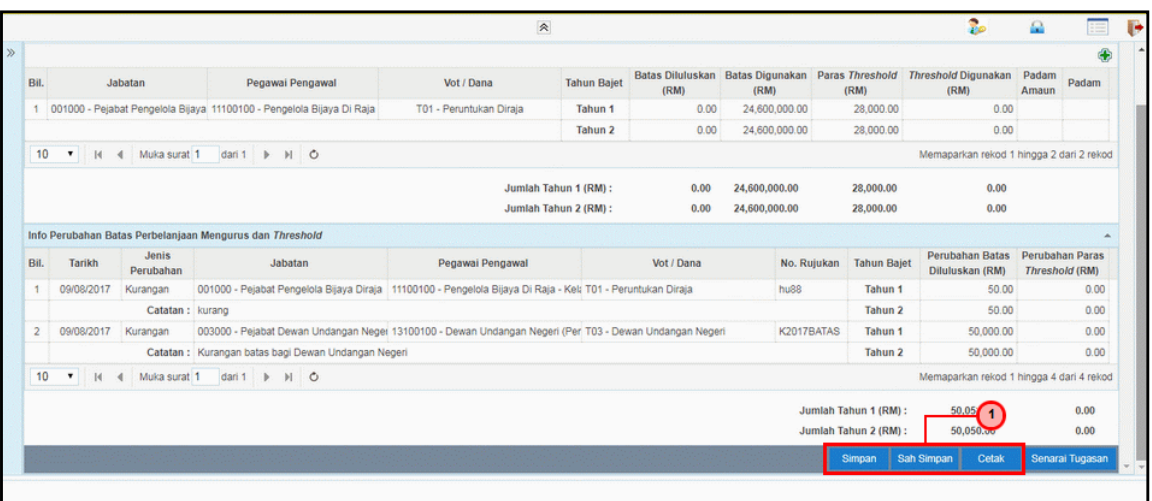

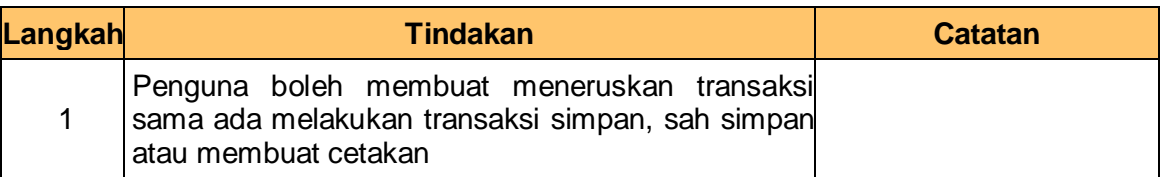

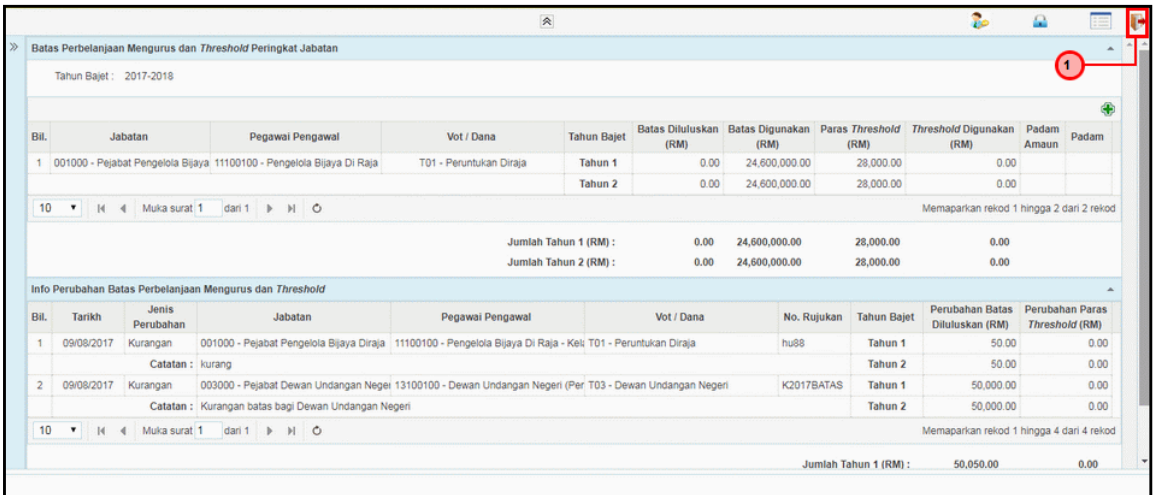

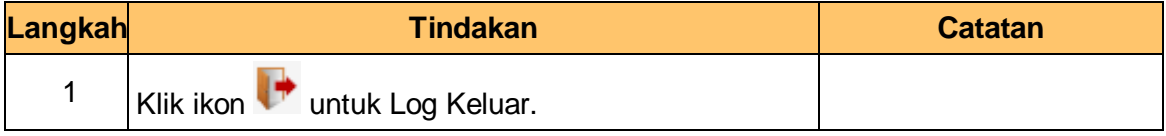

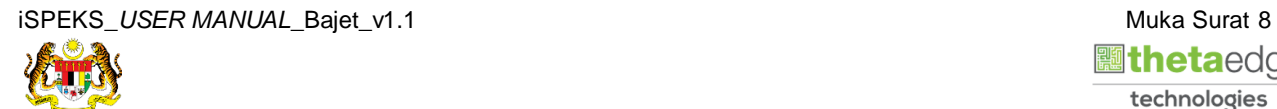

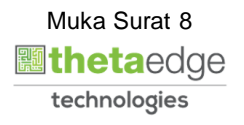